# Belkin

Wireless Desktop

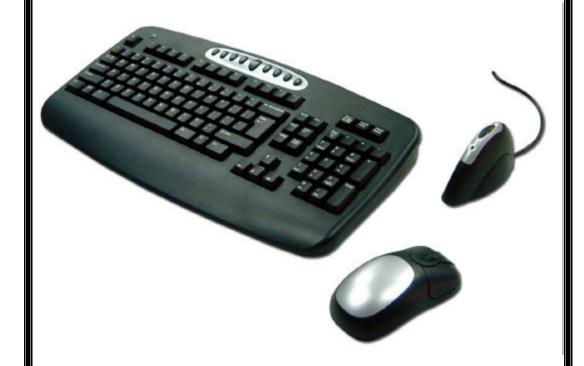

# **User Manual**

FCC ID: K7SF8E815MSE P/N:F8E815-BNDL

# Belkin Components RF Keyboard and Mouse Combo

- I. Installation of the hardware
  - 1. First make sure the computer is turned off.
  - 2. Connect the receiver to your computer. The receiver has a two head connector for the Keyboard and Mouse connections. Purple is for Keyboard and Green is for mouse. They also have pictures on the top to identify them. Please make sure you put them in the correct ports on your computer. Your computer should either have the same color scheme or there will be a picture next to the plug to identify it.
  - 3. Next install the batteries into your Keyboard and Mouse. Now you may turn your computer on.
  - 4. The receiver was set by the factory to automatically scan for the Keyboard and mouse once the computer is turned on. So you should not have to do anything more to get the Keyboard and Mouse to work.
  - 5. If it does not work automatically here are some things to check
    - If the Keyboard and/or mouse are not working, make sure that you see the light on both start blinking when you push any of the buttons or move the mouse. Note: if you do not get any lights flashing then you should check to make sure you have the batteries in correctly or may be they are bad (try replacing them).
    - Also check to see if when the light flashes on the keyboard and mouse that it also makes the light on the receiver flash too. If there is no response on the receiver, then that means they are not connecting. Push the reset button on the receiver. Then within 5 seconds push the reset button on the mouse or keyboard. Note: if you have to do this for both keyboard and mouse, do them separately.

Figure's 1 through 3 show where the reset button and the battery compartment are located at.

Below is the installation procedure step by step and you can also refer to the label on the back of keyboard to install the devices correctly when they are not working.

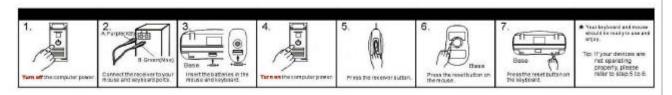

II. Software installation.

• Warning: If you have previously installed other keyboard or mouse drivers on your PC, please uninstall them first.

Note: Make sure the Keyboard and Mouse is functioning correct before you continue with the Software installation. The software does not get the Keyboard and mouse working. It only adds extra features.

- 1. Make sure the computer is on
- 2. Insert the CD into the computer.
- 3. The First screen that comes up tells you to remove any software that may still be install from another Keyboard and/or mouse that you may have had before this one. You should do this before continuing the install.
- 4. If there is no other software installed, click ok and the installation will start. Click next through the install.
- 5. Once the install is finished. It is going to ask you to restart. If you wish to use the software right away, then you will need to restart at this time.
- 6. When the computer come back after the restart, then your software is fully installed.

#### III. How the software works

Here is what the software can do.

Mouse: By right clicking on the mouse icon in your system tray to the bottom right of your screen, you will be able to access this. This icon is a shortcut to your mouse properties.

- 1. First option is to hide the icon so that it does not show up by your time anymore. If you do this, then you will have to get to the mouse properties by going to the Control Panel and open your mouse properties. If you want to bring it back to your time, go to programs then Wireless device and click on "Show Wireless Mouse Icon"
- 2. The second option is "Set Mouse Properties". This screen will bring up your mouse properties mentioned early. These will be features that your operating system supplies by default. We only supply the short cut to it off your task bar.
- 3. Third option is About and it just tells you the version of the software.

Keyboard: By right clicking on the Keyboard icon in your system tray to the bottom right of your screen, you will be able to access this.

- 1. First option is to hide the icon so that it does not show up by your time anymore. If you want to bring it back to your time, go to programs then Wireless device and click on "Show Wireless Keyboard Icon".
- 2. The second icon is the time out settings for the for OSD that the software supplies. When you push any of the Hot key button on the Keyboard, it will pop up the OSD that tells you what you pushed. The highest it goes is 5 seconds.
- 3. Third option is About and it just tells you the version of the software

# • Belkin RF Wireless Keyboard And Mouse Specification Description:

Wireless keyboard and wireless mouse are the new type of input devices for the consumers. Most of the consumers still keep the way of using the traditional wired keyboard and mouse on the wireless products. Therefore, the consumers do not have enough knowledge with "Channel" and "Linking" idea.

A good product should be easily use and not to educate how to use. From the start point of decrease the problem of "Channel" and "Linking" or decrease the conflict of interference in multi-users environment. One Channel with Multi-IDs will be the perfect reception of price and function.

# **System Requirement:**

- A. IBM PC Compatible
- B. Available PS/2 Keyboard Port And Mouse Port
- C. CD or DVD-ROM Drive
- D. Microsoft Windows 95, 98, NT 4.0, ME, 2000, XP Operating System

# **Basic Specification:**

# Keyboard:

- 1. 1 Channel (With Multi Task, Paten's Patent) R
- 2. Security ID: 256 Sets
- 3. Cordless Technology: Radio Frequency (TDMA technology)
- 4. Carry Frequency: 27.095MHZ
- 5. Modulation Mode: FSK (Frequency Shift Key)
- 6. Transfer Rate: 10 kbps
- 7. Input Power: 3VDC (2\*AAA)
- 8. Power Consumption: 10 mA
- 9. RF Power: 500uv/m at 3m
- 10. Switch Activation Mechanism: Membrane
- 11. Indicator LED: 1 LED (Red, Blinking)
- 12. Operation Switch: 1 Link Switch (Tact switch)
- 13. Effective Distance: 2 M
- 14. Battery Life: 6 Months

#### Mouse:

- 1. Channel (With Multi Task, Paten's Patent)
- 2. Security ID: 256 Sets
- 3. Cordless Technology: Radio Frequency (TDMA technology)
- 4. Carry Frequency: 27.095MHZ
- 5. Modulation: FSK (Frequency Shift Key)
- 6. Transfer Rate: 10 kbps
- 7. Input Power: 3VDC (2\*AAA)
- 8. Rated Output Power Level (Max): 8 mA
- 9. RF Power: 500uv/m at 3m
- 10. Buttons: 2 Buttons, Scroll Button(3-Button Type)
- 11. Encoder Technology: Opto-Mechanical
- 12. Resolution: 400 DPI

13. Indicator LED: 1 LED (Red, Blinking)

14. Operation Switch: 1 Link Switch (Tact switch)

15. Effective Distance: 1.5 M16. Battery Life: 4 Months

### Receiver:

1. Interface: PS/2

2. Connector: One For Keyboard / One For Mouse

3. Receiver Sensitivity: -90dbm

4. Indicator LED: 1 Lens Activation (Mouse/Keyboard)

5. Operation Switch: 1 Micro Switch

6. PS/2 Cable Length: 115 CM

#### FEDERAL COMMUNICATIONS

This device complies with Part 15 of the FCC Rules. Operation is subject to the following two conditions:(1) this device may not cause harmful interference, and (2) this device must accept any interference received, including interference that may cause undesired operation.

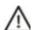

# Note

This equipment has been tested and found to comply with the limits for a Class B digital device, pursuant to Part 15 of the FCC Rules. These limits are designed to provide reasonable protection. This equipment generates, uses and can radiated radio frequency energy and, if not installed and used in accordance with the instructions, may cause harmful interference to radio communications. However, there is no guarantee that interference will not occur in a particular installation If this equipment does cause harmful interference to radio or television reception, which can be determined by turning the equipment off and on, the user is encouraged to try to correct the interference by one or more of the following measures:

- -Reorient or relocate the receiving antenna.
- -Increase the separation between the equipment and receiver.
- -Connect the equipment into an outlet on a circuit different from that to which the receiver is connected.
- -Consult the dealer or an experienced radio/TV technician for help.

Shielded interface cables must be used in order to comply with emission limits.

Changes or modifications not expressly approved by the party responsible for compliance could void the user's authority to operate the equipment.